Configurazione di EtherChannel e trunking 802.1Q tra gli switch Catalyst a configurazione fissa L2 e gli switch Catalyst con CatOS Ī

# Sommario

[Introduzione](#page-0-0) **[Prerequisiti](#page-0-1) [Requisiti](#page-1-0)** [Componenti usati](#page-1-1) **[Convenzioni](#page-1-2)** [Nozioni di base](#page-1-3) [Protocollo LACP \(Link Aggregation Control Protocol\) e protocollo PAgP \(Port Aggregation](#page-2-0) [Protocol\)](#page-2-0) [Modalità PAgP e LACP](#page-3-0) [Restrizioni PAgP](#page-3-1) [Protocollo DTP \(Dynamic Trunking Protocol\)](#page-4-0) **[Configurazione](#page-4-1)** [Esempio di rete](#page-4-2) **[Configurazioni](#page-5-0) [Verifica](#page-8-0)** [Output di esempio per le configurazioni LACP](#page-9-0) [Output di esempio per le configurazioni PAgP](#page-10-0) [Risoluzione dei problemi](#page-11-0) [Informazioni correlate](#page-11-1)

# <span id="page-0-0"></span>Introduzione

In questo documento viene fornito un esempio di configurazione e struttura dei comandi per la configurazione di un collegamento EtherChannel che è un collegamento trunk tra uno switch a configurazione fissa Catalyst Layer 2 (L2), che include gli switch 2950/2955/2970/2940/2900XL/3500XL, e uno switch Catalyst 4500/4000 con software Catalyst OS (CatOS). Per ottenere gli stessi risultati, è possibile configurare lo switch Catalyst a configurazione fissa L2 con uno switch Catalyst serie 4500/4000, 5500/5000 o 6500/6000 con software CatOS in questo scenario. Con la popolarità di Fast Ethernet nelle reti correnti, la configurazione di esempio utilizza Fast Ethernet. Nell'esempio, vengono fornite due porte Fast Ethernet da ciascuno switch a una porta FEC (Fast EtherChannel) e viene configurato il trunking IEEE 802.1Q (dot1q) sulla base della porta FEC.

# <span id="page-0-1"></span>**Prerequisiti**

# <span id="page-1-0"></span>**Requisiti**

In questo documento viene usato lo stesso termine, EtherChannel, per fare riferimento a FEC, Gigabit EtherChannel (GEC), port channel, channel e port group. Per ulteriori dettagli su come configurare EtherChannel sugli switch, fare riferimento a questi documenti:

- [Configurazione di Fast EtherChannel e Gigabit EtherChannel](//www.cisco.com/en/US/docs/switches/lan/catalyst5000/catos/5.x/configuration/guide/channel.html) sugli switch Catalyst 4000
- [Configurazione di EtherChannel](//www.cisco.com/en/US/docs/switches/lan/catalyst2950/software/release/12.1_9_ea1/configuration/guide/swethchl.html) sugli switch Catalyst 2950
- [Configurazione di EtherChannel](//www.cisco.com/en/US/docs/switches/lan/catalyst2950/software/release/12.1_20_ea2/configuration/guide/swethchl.html) sugli switch Catalyst 2950/2955
- [Configurazione di EtherChannel](//www.cisco.com/en/US/docs/switches/lan/catalyst2970/software/release/12.2_20_se/configuration/guide/swethchl.html) sugli switch Catalyst 2970
- [Configurazione di EtherChannel](//www.cisco.com/en/US/docs/switches/lan/catalyst2940/software/release/12.1_20_ea2/configuration/guide/swethchl.html) sugli switch Catalyst 2940
- [Configurazione di EtherChannel tra gli switch Catalyst 2900XL/3500XL e CatOS](//www.cisco.com/en/US/tech/tk389/tk213/technologies_configuration_example09186a0080094689.shtml)

### <span id="page-1-1"></span>Componenti usati

Le informazioni fornite in questo documento si basano sulle seguenti versioni software e hardware:

- Catalyst 2950 con software Cisco IOS® versione 12.1(6)EA2c
- Catalyst 2955 con software Cisco IOS versione 12.1(12c)EA1
- Catalyst 2940 con software Cisco IOS versione 12.1(22)EA1
- Catalyst 2970 con software Cisco IOS versione 12.1(19)EA1c
- Catalyst 2900XL/3500XL con software Cisco IOS versione 12.0(5)WC9
- Catalyst 4000 con CatOS versione 8.4.1

Le informazioni discusse in questo documento fanno riferimento a dispositivi usati in uno specifico ambiente di emulazione. Su tutti i dispositivi menzionati nel documento la configurazione è stata ripristinata ai valori predefiniti. Se la rete è operativa, valutare attentamente eventuali conseguenze derivanti dall'uso dei comandi.

## <span id="page-1-2"></span>**Convenzioni**

Per ulteriori informazioni sulle convenzioni usate, consultare il documento [Cisco sulle convenzioni](//www.cisco.com/en/US/tech/tk801/tk36/technologies_tech_note09186a0080121ac5.shtml) [nei suggerimenti tecnici](//www.cisco.com/en/US/tech/tk801/tk36/technologies_tech_note09186a0080121ac5.shtml).

### <span id="page-1-3"></span>Nozioni di base

Quando si usa uno switch Catalyst a configurazione fissa L2 e un prodotto della famiglia Catalyst 4500/4000 con CatOS (Catalyst 4003/4006/2948G/2980G), tenere presente che gli switch supportano solo l'incapsulamento del trunking dot1q. Altre piattaforme Catalyst supportano sia il dot1q che l'ISL (Inter-Switch Link Protocol). Mentre dot1q è uno standard IEEE, ISL è proprietario di Cisco. Solo l'hardware Cisco può supportare l'incapsulamento trunking ISL. Se si usano altre piattaforme di switching Cisco, ad esempio Catalyst 5500/5000 o Catalyst 6500/6000, e si desidera determinare il metodo di trunking supportato, usare questo comando:

### • show port capabilities mod/porta

Per ulteriori informazioni su una porta specifica e sulle relative funzionalità (ad esempio dot1q, ISL e port channel), fare riferimento a:

• show port capabilities

## <span id="page-2-0"></span>Protocollo LACP (Link Aggregation Control Protocol) e protocollo PAgP (Port Aggregation Protocol)

Gli EtherChannel possono essere configurati automaticamente con il Port Aggregation Protocol (PAgP) o il Link Aggregation Control Protocol (LACP). È inoltre possibile configurare EtherChannel manualmente. PAgP è un protocollo proprietario di Cisco che può essere eseguito solo sugli switch Cisco e sugli switch che hanno ottenuto la licenza dei fornitori per il supporto di PAgP. IEEE 802.3ad definisce il protocollo LACP. Il protocollo LACP consente agli switch Cisco di gestire i canali Ethernet tra switch conformi al protocollo 802.3ad. È possibile configurare fino a 16 porte per formare un canale. Otto porte sono in modalità attiva e le altre otto in modalità standby. Quando si verifica un errore su una delle porte attive, diventa attiva una porta in standby. La modalità standby funziona solo per LACP, non per PAgP.

Se si utilizza uno di questi protocolli, lo switch conosce l'identità dei partner in grado di supportare sia il protocollo PAgP che il protocollo LACP e apprende le funzionalità di ciascuna interfaccia. Lo switch raggruppa quindi in modo dinamico le interfacce con configurazioni simili in un unico collegamento logico (canale o porta aggregata); lo switch basa i gruppi di interfacce sui vincoli hardware, amministrativi e dei parametri delle porte. Ad esempio, PAgP raggruppa le interfacce con la stessa velocità, modalità duplex, VLAN nativa, intervallo VLAN e stato e tipo di trunking. Dopo aver raggruppato i collegamenti in un EtherChannel, PAgP aggiunge il gruppo allo Spanning Tree come una singola porta dello switch.

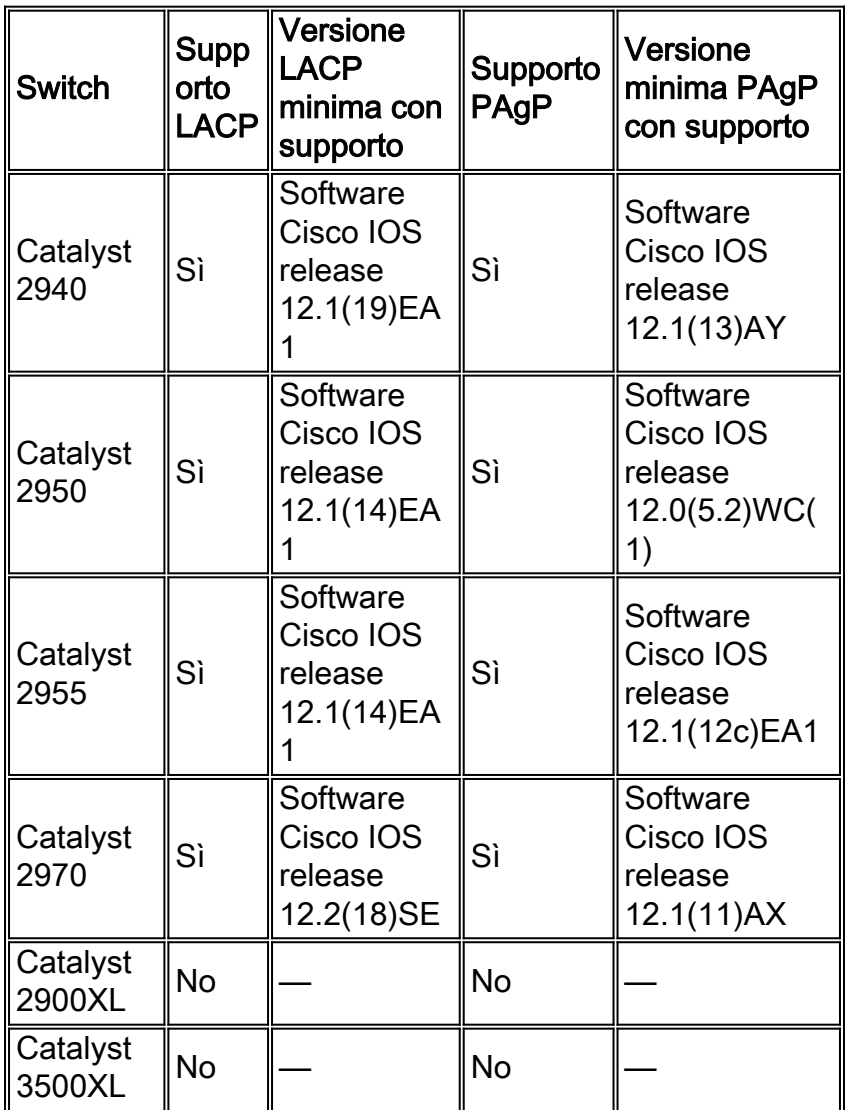

# <span id="page-3-0"></span>Modalità PAgP e LACP

In questa sezione vengono elencate le modalità EtherChannel configurabili dall'utente per il comando di configurazione dell'interfaccia del gruppo di canali. Le interfacce dello switch scambiano i pacchetti PAgP solo con le interfacce del partner con la configurazione automatica o consigliata. Le interfacce dello switch scambiano i pacchetti LACP solo con le interfacce del partner in modalità attiva o passiva. Le interfacce con la configurazione in modalità on non scambiano pacchetti PAgP o LACP.

- $\bullet$  active: attiva un'interfaccia in uno stato di negoziazione attivo, in cui l'interfaccia avvia le negoziazioni con altre interfacce tramite l'invio di pacchetti LACP.
- auto Posiziona un'interfaccia in uno stato di negoziazione passiva, in cui l'interfaccia risponde ai pacchetti PAgP che l'interfaccia riceve ma non avvia la negoziazione dei pacchetti PAgP. Questa impostazione riduce al minimo la trasmissione dei pacchetti PAgP.
- $\bullet$  <code>desiderabile</code> Posiziona un'interfaccia in uno stato di negoziazione attivo, in cui l'interfaccia avvia le negoziazioni con altre interfacce tramite l'invio di pacchetti PAgP.
- $\bullet$   $_{\text{on}}$  Forza l'interfaccia in EtherChannel senza PAgP o LACP. In modalità  $_{\text{on}}$ , EtherChannel è disponibile solo quando un gruppo di interfacce in modalità on è connesso a un altro gruppo di interfacce in modalità on.
- $\bullet$   $_{\tt{passiva}}$  Inserisce un'interfaccia in uno stato di negoziazione passiva, in cui l'interfaccia risponde ai pacchetti LACP ricevuti dall'interfaccia, ma non avvia la negoziazione dei pacchetti LACP. Questa impostazione riduce la trasmissione dei pacchetti LACP.

Esistono solo tre combinazioni valide per eseguire l'aggregazione dei collegamenti LACP, come illustrato nella tabella seguente:

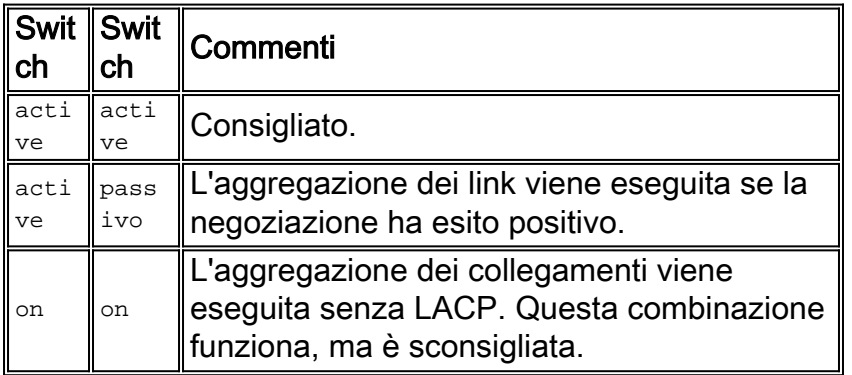

Nota: per impostazione predefinita, con la configurazione di un canale LACP, la modalità del canale LACP è passiva.

## <span id="page-3-1"></span>Restrizioni PAgP

PAgP aiuta nella creazione automatica di collegamenti FEC. I pacchetti PAgP trasmettono tra porte che supportano FEC per negoziare la formazione di un canale. Alcune restrizioni sono state deliberatamente introdotte nel PAgP. Le restrizioni sono:

• Sulle porte con configurazione per VLAN dinamiche, il protocollo PAgP non forma un bundle. Per il protocollo PAgP, è necessario che tutte le porte del canale appartengano alla stessa VLAN o che le porte dispongano di configurazioni di porte trunk. Se esiste già un bundle e si modifica la VLAN di una porta, tutte le porte nel bundle vengono modificate in modo da corrispondere alla VLAN.

- PAgP non raggruppa le porte che funzionano a velocità diverse o in modalità duplex. Se si modificano la velocità e la modalità duplex quando esiste un pacchetto, la modalità PAgP modifica la velocità della porta e la modalità duplex per tutte le porte del pacchetto.
- $\bullet$  Le modalità PAgP sono  $\texttt{disattivata},$  automatica, desiderabile  $\texttt{e}$  attiva. Solo le combinazioni auto-desiderabile, desiderabile-desiderabile e on-on consentono la formazione di un canale. Se un dispositivo su un lato del canale non supporta PAgP, ad esempio un router, sull'altro lato il dispositivo deve avere PAgP impostato su on. Gli switch Catalyst 2950 supportano PAgP per la negoziazione del canale con il software Cisco IOS versione 12.1(6)EA2 o successive. Il software Cisco IOS versione 12.0 supporta solo la configurazione statica. Tutti gli switch Catalyst con CatOS supportano la negoziazione del canale del protocollo PAgP.

## <span id="page-4-0"></span>Protocollo DTP (Dynamic Trunking Protocol)

Esistono diversi tipi di protocolli di trunking. Se una porta può diventare un trunk, può anche avere la capacità di farlo automaticamente. In alcuni casi, la porta può anche essere in grado di negoziare il tipo di trunking da utilizzare sulla porta. Questa funzionalità di negoziazione del metodo di trunking con l'altro dispositivo è denominata DTP (Dynamic Trunking Protocol).

Gli switch Catalyst 2950 supportano il DTP per il trunking dinamico con software Cisco IOS versione 12.1(6)EA2 o successive. Il software Cisco IOS versione 12.0 supporta solo la configurazione statica. Tutti gli switch Catalyst con CatOS supportano DTP.

# <span id="page-4-1"></span>**Configurazione**

In questa sezione vengono presentate le informazioni necessarie per configurare le funzionalità descritte più avanti nel documento.

Nota: per ulteriori informazioni sui comandi menzionati in questo documento, usare lo [strumento di](//tools.cisco.com/Support/CLILookup/cltSearchAction.do) [ricerca dei comandi](//tools.cisco.com/Support/CLILookup/cltSearchAction.do) (solo utenti [registrati](//tools.cisco.com/RPF/register/register.do)).

## <span id="page-4-2"></span>Esempio di rete

Nel documento viene usata questa impostazione di rete:

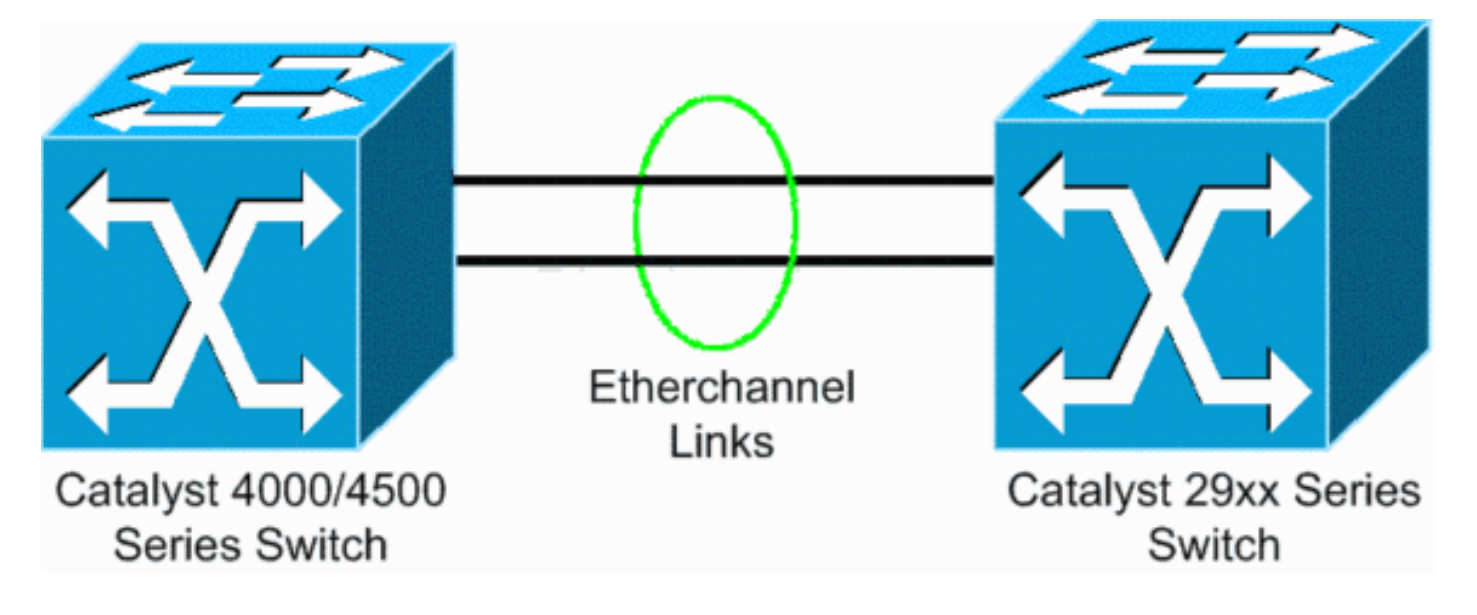

### <span id="page-5-0"></span>**Configurazioni**

Nel documento vengono usate queste configurazioni:

- [LACP su Catalyst 4000 con CatOS](#page-5-1)
- [LACP su switch Catalyst L2 a configurazione fissa con software Cisco IOS](#page-6-0)
- [PAgP su switch Catalyst L2 a configurazione fissa con software Cisco IOS](#page-7-0)
- [PAgP su Catalyst 4000 con CatOS](#page-8-1)

#### <span id="page-5-1"></span>Configurazione di LACP su Catalyst 4000 con CatOS

Catalyst 4000 Cat4003 (enable) **show channelprotocol** Channel Module Protocol ------- -------- 2 PAGP Cat4003 (enable) *!--- By default, all ports on a Catalyst 4500/4000 use channel protocol PAgP. !--- So, to run LACP, you must change the channel protocol to LACP. On switches !-- that run CatOS, you can only change the channel mode per module. In this !--- example, the command* **set channelprotocol lacp module\_number** !--- changes the channel mode for slot 2. Use the **show channelprotocol** command to !--- verify the changes. Cat4003 (enable) **set channelprotocol lacp 2** Mod 2 is set to LACP protocol. Cat4003 (enable) Cat4003 (enable) **set port lacp-channel 2/1-2** Port(s) 2/1-2 are assigned to admin key 80. Cat4003 (enable) *!--- There is a parameter exchange in the LACP packet. The parameter is !--- the admin key. A channel can only form between ports that have !--- the same admin key. In this example, both ports have assignment to the same group. !--- (The random assignment is admin key 80.) !-- - Keep in mind that the admin key is only locally significant. In other words, !--- the admin key must be the same only for ports within the switch and is not a factor !--- between different switches.* Cat4003 (enable) **set port lacp-channel 2/1-2 mode active** Port(s) 2/1-2 channel mode set to active. Cat4003 (enable) To form the channel change the LACP channel mode to active state on one or both of the sides. Cat4003 (enable) **set trunk 2/1 desirable dot1q** Port(s) 2/1-2 trunk mode set to desirable. Port(s)  $2/1-2$  trunk type set to dotlq. Cat4003 (enable) *!--- Configure the ports to the desirable trunk mode*

*that makes the ports actively !--- attempt to convert the link to a trunk link. The ports become trunk ports if !--- the neighbor ports are in on, desirable, or auto mode.* Cat4003 (enable) **show config** This command shows non-default configurations only. Use 'show config all' to show both default and nondefault configurations. ................. ............................. .. begin *!--- Output suppressed.* #channelprotocol set channelprotocol lacp 2 ! #port channel set port lacpchannel 2/1-2 80 ! *!--- Output suppressed.* #module 2 : 48-port 10/100/1000 Ethernet set trunk 2/1 desirable dot1q 1-1005,1025-4094 set trunk 2/2 desirable dot1q 1- 1005,1025-4094 ! *!--- Output suppressed.*

#### <span id="page-6-0"></span>Configurazione di LACP sullo switch Catalyst a configurazione fissa L2 con software Cisco IOS

I comandi di configurazione per le piattaforme dello switch Catalyst L2 a configurazione fissa sono gli stessi. Per mantenere una lunghezza ragionevole, in questo documento viene visualizzata la configurazione solo per una delle piattaforme (Catalyst 2955). Tuttavia, i test di tutti i comandi sono stati eseguiti su tutte le piattaforme dello switch Catalyst L2 a configurazione fissa.

```
Catalyst L2 Fixed Configuration Switch
CAT2955# configure terminal
Enter configuration commands, one per line. End with
CNTL/Z.
CAT2955(config)# interface fastethernet 0/9
CAT2955(config-if)# channel-group 1 mode active
Creating a port-channel interface Port-channel 1
Assign the interface to a channel group, and specify the
LACP mode.
CAT2955(config-if)#
6d08h: %LINEPROTO-5-UPDOWN: Line protocol on Interface
FastEthernet0/9,changed state to down
6d08h: %LINEPROTO-5-UPDOWN: Line protocol on Interface
FastEthernet0/9,changed state to up
6d08h: %LINK-3-UPDOWN: Interface Port-channel1, changed
state to up
6d08h: %LINEPROTO-5-UPDOWN: Line protocol on Interface
Port-channel1,changed state to up
CAT2955(config-if)# interface fastethernet 0/10
CAT2955(config-if)# channel-group 1 mode active
CAT2955(config-if)#
6d08h: %LINEPROTO-5-UPDOWN: Line protocol on Interface
FastEthernet0/10,changed state to down
6d08h: %LINEPROTO-5-UPDOWN: Line protocol on Interface
FastEthernet0/10,changed state to up
CAT2955(config-if)# interface port-channel 1
CAT2955(config-if)# switchport mode trunk
Configuring the port channel interface to be a trunk
```

```
pulls fa 0/9-10 in.
CAT2955(config-if)# ^Z
CAT2955# show run
6d08h: %SYS-5-CONFIG_I: Configured from console by
consolerun
         Building configuration...
!--- Output suppressed. ! interface Port-channel1
switchport mode trunk no ip address flowcontrol send off
fcs-threshold 0 ! !--- Output suppressed. interface
FastEthernet0/9 switchport mode trunk no ip address
channel-group 1 mode active ! interface FastEthernet0/10
switchport mode trunk no ip address channel-group 1 mode
active ! !--- Output suppressed. end CAT2955#
```
#### <span id="page-7-0"></span>Configurazione di PAgP sullo switch Catalyst L2 a configurazione fissa con software Cisco IOS

```
Catalyst L2 Fixed Configuration Switch
5-2950# configure terminal
Enter configuration commands, one per line. End with
CNTT. / Z.
5-2950(config)# interface fastethernet0/1
5-2950(config-if)# channel-group 1 mode desirable
Creating a port-channel interface Port-channel1
!--- The software dynamically creates the port channel
interface. 5-2950(config-if)# *Mar 16 13:50:56.185:
%LINEPROTO-5-UPDOWN: Line protocol on Interface
FastEthernet0/1, changed state to down *Mar 16
13:50:57.013: %EC-5-BUNDLE: Interface Fa0/1 joined port-
channel Po1 *Mar 16 13:50:58.053: %LINEPROTO-5-UPDOWN:
Line protocol on Interface FastEthernet0/1, changed
state to up *Mar 16 13:50:59.021: %LINK-3-UPDOWN:
Interface Port-channel1, changed state to up *Mar 16
13:51:00.021: %LINEPROTO-5-UPDOWN: Line protocol on
Interface Port-channel1, changed state to up 5-
2950(config-if)# 5-2950(config)# interface
fastethernet0/2
5-2950(config-if)# channel-group 1 mode desirable
5-2950(config-if)#
5-2950(config-if)# interface port-channel 1
!--- Configuration of the port channel interface to be a
trunk !--- pulls in Fast Ethernet 0/1 and 0/2. 5-
2950(config-if)# switchport mode trunk
*Mar 14 15:31:13.428: %DTP-5-TRUNKPORTON: Port Fa0/1 has
become dot1q trunk
*Mar 14 15:31:14.880: %EC-5-BUNDLE: Interface Fa0/1
joined port-channel Po1
*Mar 14 15:31:14.908: %EC-5-UNBUNDLE: Interface Fa0/2
left the port-channel Po1
*Mar 14 15:31:14.944: %EC-5-BUNDLE: Interface Fa0/2
joined port-channel Po1
*Mar 14 15:31:15.908: %LINEPROTO-5-UPDOWN: Line protocol
on Interface FastEthernet0/1, changed
state to up
5-2950# show run
Building configuration...
Current configuration : 1608 bytes
!
version 12.1
no service pad
```

```
service timestamps debug uptime
service timestamps log datetime msec localtime
no service password-encryption
!
hostname 5-2950
!
!
clock timezone PST -8
ip subnet-zero
no ip finger
no ip domain-lookup
cluster enable SWITCH 0
!
!
!
interface Port-channel 1
!--- This is the port channel interface where you
configure trunking that !--- the members of the channel
group inherit. switchport mode trunk ! interface
FastEthernet0/1 switchport mode trunk channel-group 1
mode desirable !--- Here, the channel group corresponds
with interface port-channel 1. ! interface
FastEthernet0/2 switchport mode trunk channel-group 1
mode desirable !--- Here, the channel group corresponds
with interface port-channel 1. ! interface
FastEthernet0/3 ! interface FastEthernet0/4 ! interface
FastEthernet0/5 ! interface FastEthernet0/6 ! interface
FastEthernet0/7 !
```
### <span id="page-8-1"></span>Configurazione di PAgP su Catalyst 4000 con CatOS

#### Catalyst 4000 Switch

Console> (enable) **set port channel 2/19-20 mode desirable** Port(s) 2/19-20 channel mode set to desirable. Console> (enable) 2003 Jan 08 11:40:14 %PAGP-5- PORTFROMSTP:Port 2/19 left bridge port 2/19 2003 Jan 08 11:40:14 %PAGP-5-PORTFROMSTP:Port 2/20 left bridge port 2/20 2003 Jan 08 11:40:18 %PAGP-5-PORTTOSTP:Port 2/19 joined bridge port 2/19 2003 Jan 08 11:40:18 %PAGP-5-PORTTOSTP:Port 2/20 joined bridge port 2/20 Console> (enable) **set trunk 2/19 desirable** *!--- The set of the trunk on the first port of the channel !--- dynamically trunks all channel ports.* Port(s) 2/19-20 trunk mode set to desirable. ! Console> (enable) *!--- The dot1q trunk adopts the port VLAN assignment (VLAN 1 by default) !--- as the native VLAN. If this switch were a Catalyst 5500/5000 or 6500/6000 switch !--- (which also supports ISL trunking), you would specify dot1q encapsulation here. !--- The Catalyst 2950 only supports dot1q.*

# <span id="page-8-0"></span>**Verifica**

Le informazioni contenute in questa sezione permettono di verificare che la configurazione

funzioni correttamente.

Alcuni comandi show sono supportati dallo [strumento Output Interpreter \(solo utenti registrati\)](https://www.cisco.com/cgi-bin/Support/OutputInterpreter/home.pl); lo strumento permette di visualizzare un'analisi dell'output del comando show. I comandi show sulle piattaforme dello switch a configurazione fissa L2 sono gli stessi, ma il formato di output può variare.

### <span id="page-9-0"></span>Output di esempio per le configurazioni LACP

#### Catalyst 2955 Switch

```
CAT2955# show etherchannel summary
Flags: D - down P - in port-channel I - stand-alone s - suspended
        H - Hot-standby (LACP only)
        R - Layer3 S - Layer2
        u - unsuitable for bundling
       U - in use f - failed to allocate aggregator
 d - default port
   Number of channel-groups in use: 1
   Number of aggregators: 1
Group Port-channel Protocol Ports
   ------+-------------+-----------+-----------------------------------------------
   1 Po1(SU) LACP Fa0/9(P) Fa0/10(Pd)
```

```
CAT2955#
```

```
CAT2955# show interfaces fastethernet 0/9 switchport
Name: Fa0/9
Switchport: Enabled
Administrative Mode: trunk
Operational Mode: trunk (member of bundle Po1)
Administrative Trunking Encapsulation: dot1q
Operational Trunking Encapsulation: dot1q
Negotiation of Trunking: On
Access Mode VLAN: 1 (default)
Trunking Native Mode VLAN: 1 (default)
Administrative private-vlan host-association: none
Administrative private-vlan mapping: none
Operational private-vlan: none
Trunking VLANs Enabled: ALL
Pruning VLANs Enabled: 2-1001
```
Protected: false

Voice VLAN: none (Inactive) Appliance trust: none

Catalyst 4000 Switch

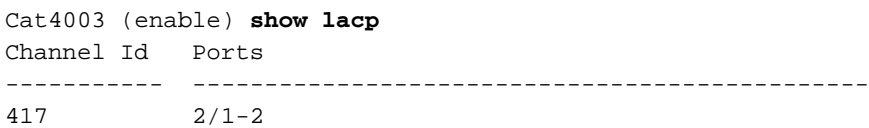

Cat4003 (enable) **show lacp-channel 417** Channel Ports Channel Ports Status Channel Ports Status Channel Channel Channel Channel id and the matrix of the matrix of the matrix of the matrix of the matrix of the matrix of the matrix of the m ------- ---------------------------------------------- ---------- -------------- 417 2/1-2 connected active Cat4003 (enable) Cat4003 (enable) **show trunk** \* - indicates vtp domain mismatch # - indicates dot1q-all-tagged enabled on the port Port Mode Encapsulation Status Native vlan -------- ----------- ------------- ------------ ----------- 2/1 desirable dot1q trunking 1 2/2 desirable dot1q trunking 1 Port Vlans allowed on trunk -------- --------------------------------------------------------------------- 2/1 1-1005,1025-4094 2/2 1-1005,1025-4094 Port Vlans allowed and active in management domain -------- --------------------------------------------------------------------- 2/1 1,10 2/2 1,10 Port Vlans in spanning tree forwarding state and not pruned -------- --------------------------------------------------------------------- 2/1 1,10 2/2 1,10 Cat4003 (enable) Output di esempio per le configurazioni PAgP Switch Catalyst 2950 5-2950# **show etherchannel summary** Flags: D - down P - in port-channel I - stand-alone s - suspended R - Layer3 S - Layer2 U - port-channel in use Group Port-channel Ports -----+------------+----------------------------------------------------------- 1  $Po6(SU)$   $Fa0/1(P)$   $Fa0/2(P)$ 5-2950# **show interface fastethernet0/1 switchport** Name: Fa0/1 Switchport: Enabled Administrative Mode: trunk Operational Mode: trunk (member of bundle Po6) Administrative Trunking Encapsulation: dot1q Operational Trunking Encapsulation: dot1q

Access Mode VLAN: 1 (default) **Trunking Native Mode VLAN: 1 (default)** *!--- This line shows that the trunk link is up.* **Trunking VLANs Enabled: ALL** *!--- This line shows that all VLANs trunk.* Pruning VLANs Enabled: 2-1001 Protected: false Voice VLAN: none (Inactive) Appliance trust: none

<span id="page-10-0"></span>Negotiation of Trunking: On

### Catalyst 4000 Switch

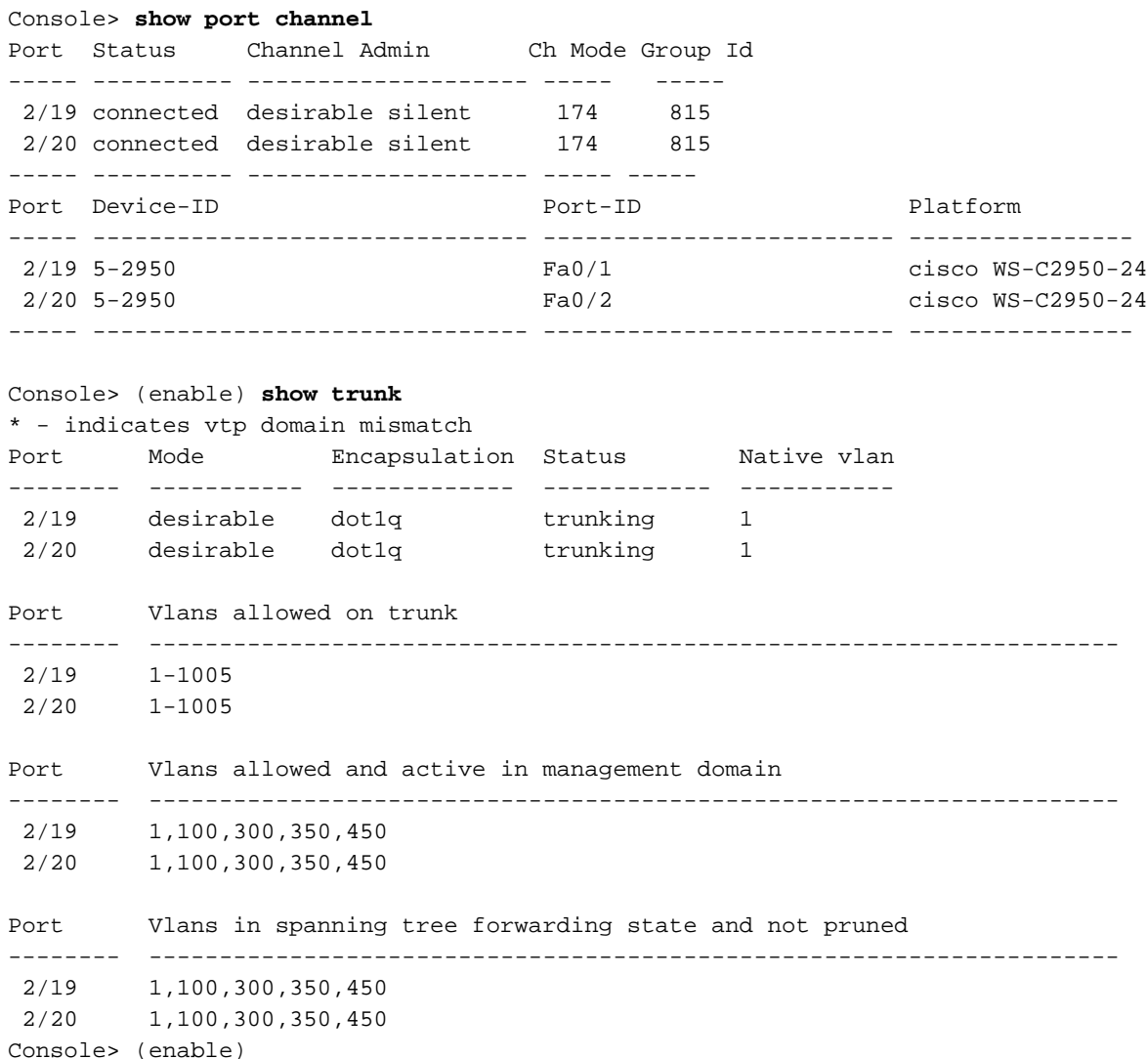

# <span id="page-11-0"></span>Risoluzione dei problemi

Al momento non sono disponibili informazioni specifiche per la risoluzione dei problemi di questa configurazione.

# <span id="page-11-1"></span>Informazioni correlate

- •Linee guida per la configurazione di EtherChannel [Configurazione delle porte dello switch](//www.cisco.com/en/US/docs/switches/lan/catalyst2950/software/release/12.1_6_ea2c/configuration/guide/swgports.html?referring_site=bodynav)
- [Guida alla configurazione del software degli switch desktop Catalyst 2950, 12.1\(6\)EA2c](//www.cisco.com/en/US/docs/switches/lan/catalyst2950/software/release/12.1_6_ea2c/configuration/guide/scg.html?referring_site=bodynav)
- [Guida alla configurazione software \(5.5\)](//www.cisco.com/en/US/docs/switches/lan/catalyst5000/catos/5.x/configuration/guide/sw_cfg.html?referring_site=bodynav)
- [Pagine di supporto dei prodotti LAN](//www.cisco.com/cisco/web/psa/default.html?mode=prod&level0=268438038&referring_site=bodynav)
- [Pagina di supporto dello switching LAN](//www.cisco.com/cisco/web/psa/design.html?mode=tech&level0=268435696&referring_site=bodynav)
- [Supporto tecnico Cisco Systems](//www.cisco.com/cisco/web/support/index.html?referring_site=bodynav)